**RoeTest – Computer Tube Tester / Tube Measuring System (c) - Helmut Weigl** www.roehrentest.de

**translation to english by Gerhard Oed (thank you very much to him)** 

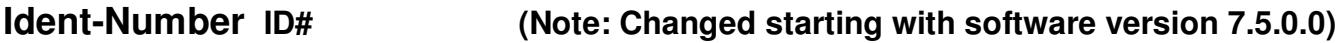

To distinguish the measurement results of tubes of the same type it is advisable to attach a continuous number (Ident-Number, ID#) to each tube. The software supports that.

The software increments the number for each such case. The actual ID# can be viewed on the main screen.

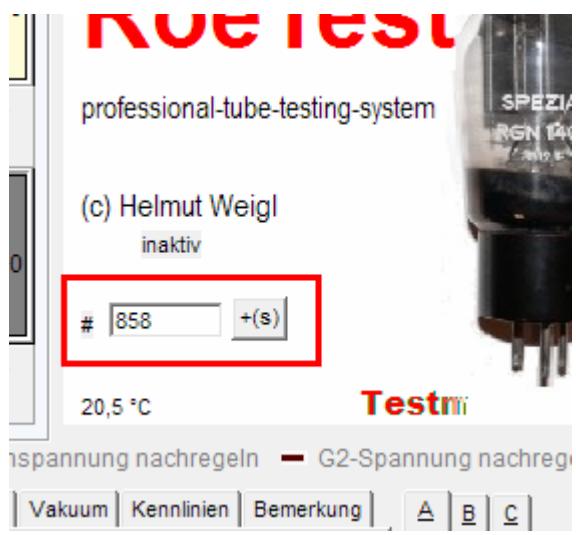

## **Changes starting with Software Version 7.5.0.0:**

If you want to add the tubes to the stock database (tubestock.dbf), the ID-numbers must be synchronized with the database. Therefore as soon as you select in batch processing **"add dataset to tubestock database**" the next free number from the stock data base will be used.

The ID-number will be automatically increased using the button  $\frac{+(s)}{s}$ This button can be either used manually or with batch processing (see also separate hints for batch processing). It is important that a new ID# is assigned **before** a new tube measurement is started

## **How to change the next ID#:**

On the main screen the ID# can be changed using the following keys:  $\angle$ CTRL  $\rightarrow$  ID#  $+1$  $<$ CTRL  $#$ > ID $#$  -1

## **Transfer of the actual ID# to the measured data:**

Executing one of the following measure types will transfer the ID# to the tube measure data (this is also true during batch processing if one of the listed measure types is used). Note that the ID# of the tube can also be changed manually.

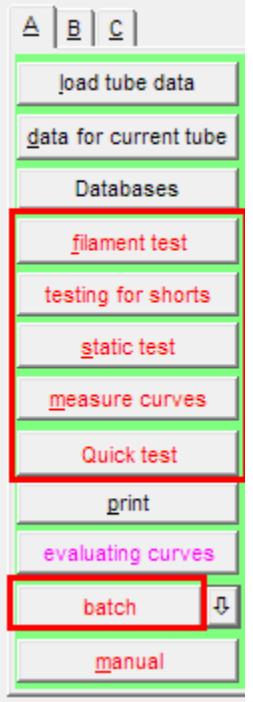

The ID# will also be printed on several outputs (protocol and short protocol, roll print). The ID# will also show up in the 'easy-match-table'.

In addition the ID# can also be used for automatic generation of a file name when storing the measured data (see Options).

Furthermore the ID# is needed for the new stock management (tubestock.pdf).